# **Zobrazení tiskových sestav nad vybranými evidencemi**

Na základě výběru záznamů nabízí modul [Tiskové sestavy](https://docs.elvacsolutions.eu/pages/viewpage.action?pageId=58202974) zobrazení předdefinovaných údajů do připravené tiskové sestavy.

## **⊘** Tip

Výběr záznamů se provede v hlavním dokumentu pomocí klávesových příkazů:

- **CTRL**+ kliknutí levým tlačítkem myši pro výběr jednoho záznamu;
- **SHIFT** + kliknutí levým tlačítkem myši pro výběr více položek od zvýrazněné položky až po položku označenou **SHIFT** + kliknutí.

Tisková sestava lze nad vybraným záznamem vyvolat několika způsoby:

- z [kontextového menu](https://docs.elvacsolutions.eu/pages/viewpage.action?pageId=58197084) volbou **Tiskové sestavy**
- na [kartě](https://docs.elvacsolutions.eu/pages/viewpage.action?pageId=58197090) **Domů** ve skupině **Tiskové sestavy** klikněte na položku **Tiskové sestavy**

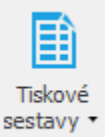

Tiskové sestavy

Pokud tuto akci potvrdíte, zobrazí se vybraná tisková sestava v okně **náhledu**. Tato sestava obsahuje záznamy, které jste vybrali v aktuální evidenci nebo detailu. Další možnosti práce jsou popsané v kapitole [Náhled před tiskem](https://docs.elvacsolutions.eu/pages/viewpage.action?pageId=58197463).

### **Poznámka**

#### **Časově náročné tiskové sestavy**

U některých sestav (zejména rozsáhlých hromadných tisků) se před vlastním spuštěním sestavy provádí pomocné výpočty, které mohou trvat i několik desítek minut. Po kliknutí na tlačítko **Tiskové sestavy** je sestava po tuto dobu zdánlivě v nečinnosti a nezbývá než počkat na její dokončení.

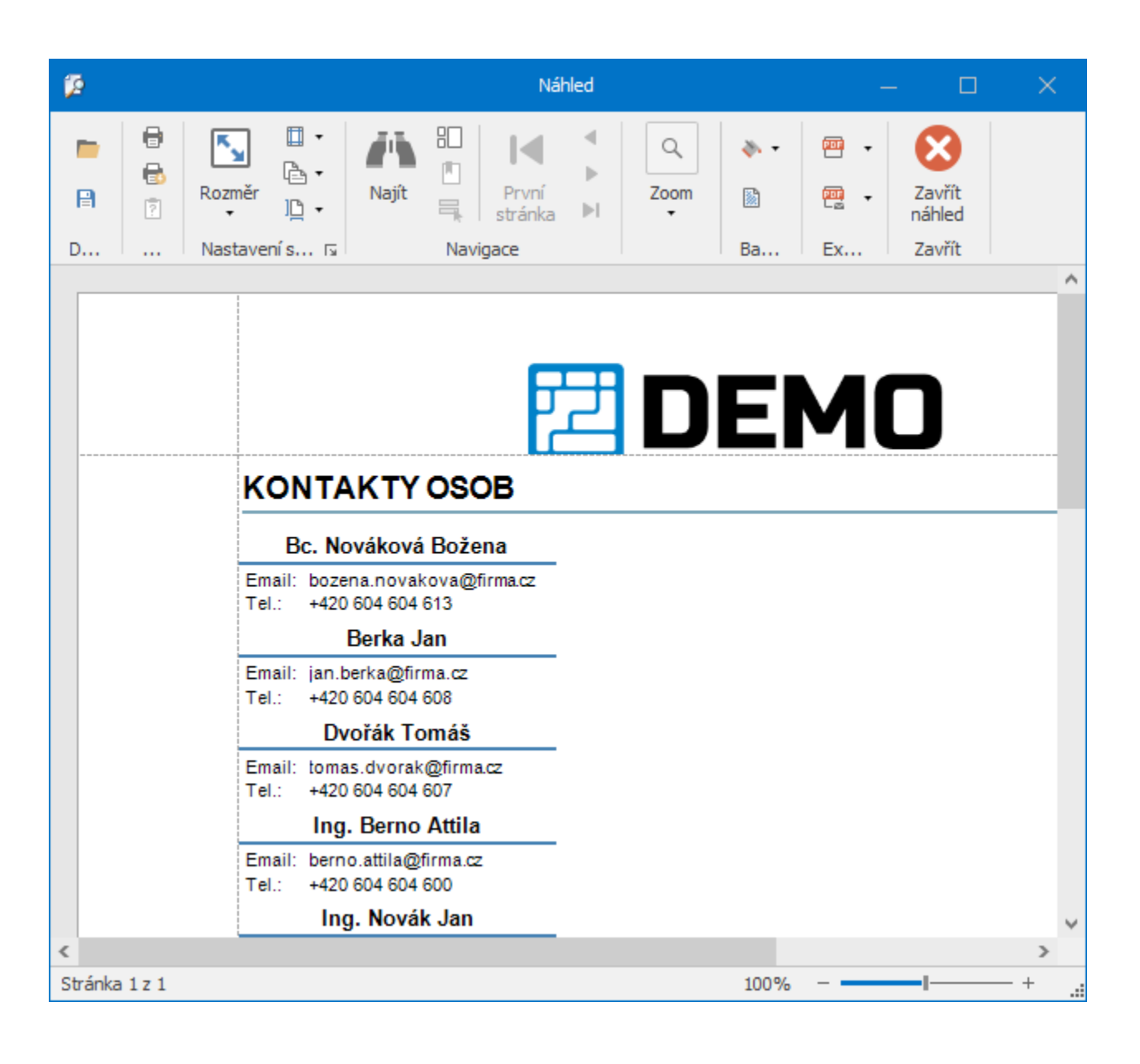

#### **Poznámka** ⊕

V případě, že není volba **Tiskové sestavy** nad daným objektem k dispozici, je nutné při [editaci vlastností tiskové sestavy](https://docs.elvacsolutions.eu/pages/viewpage.action?pageId=58203656) nast avit vlastnost **Inplace Report**.

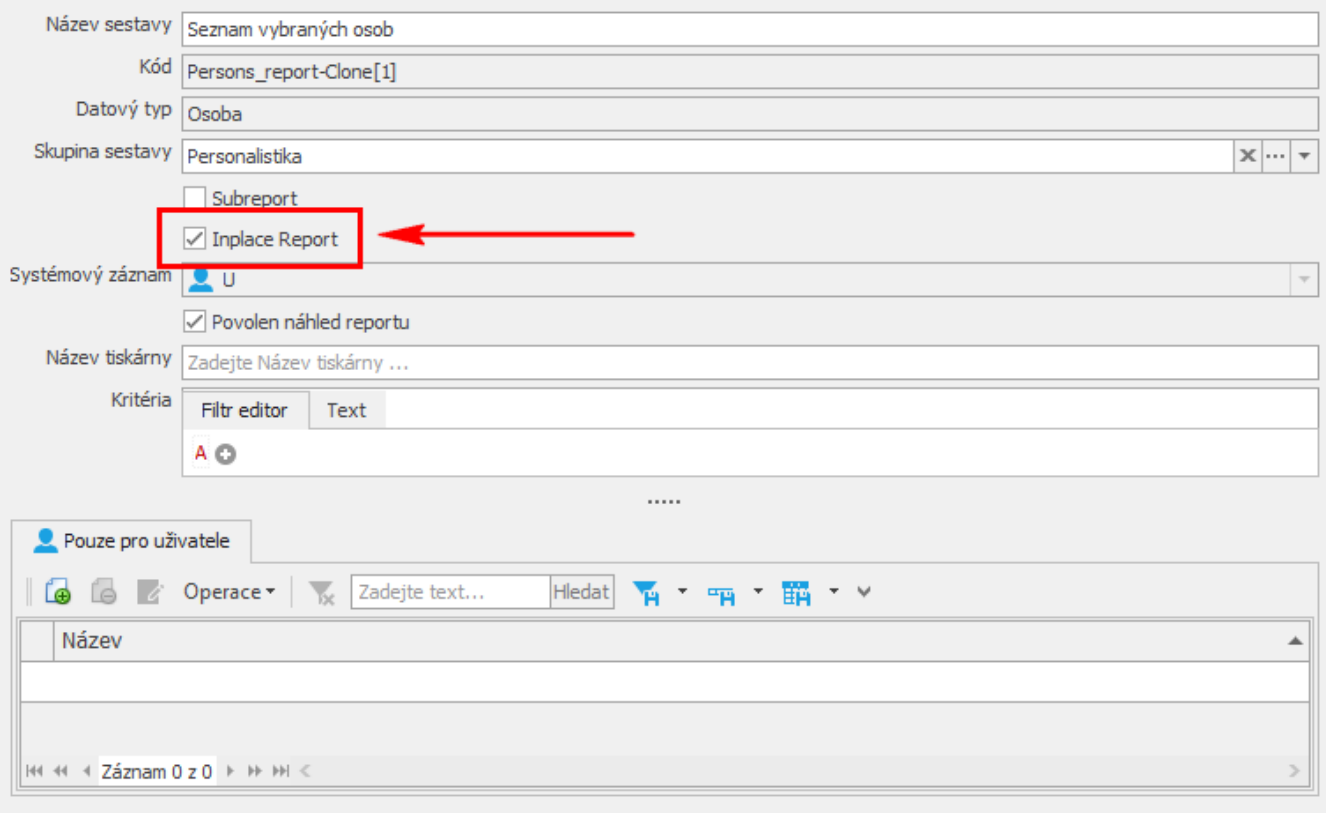